# applytoeducation

Questions? Contact 1877 900 5627 or emai[l info@applytoeducation.com](mailto:info@applytoeducation.com) 5:30 am to 5:00 pm MST (M-F)

Your employer uses ApplyToEducation to manage employee postings and transfers. You will need to register as an internal applicant to view and apply to internal postings.

## **Registering as an internal applicant**

- 1. Visit [Parkland School Division](https://psd.simplication.com/WLSBLogin.aspx) and click '**Create Account'**. You can also use the username and password fields to sign into your existing account.
- 2. Under the **Account** section, select Register for Internal Account.

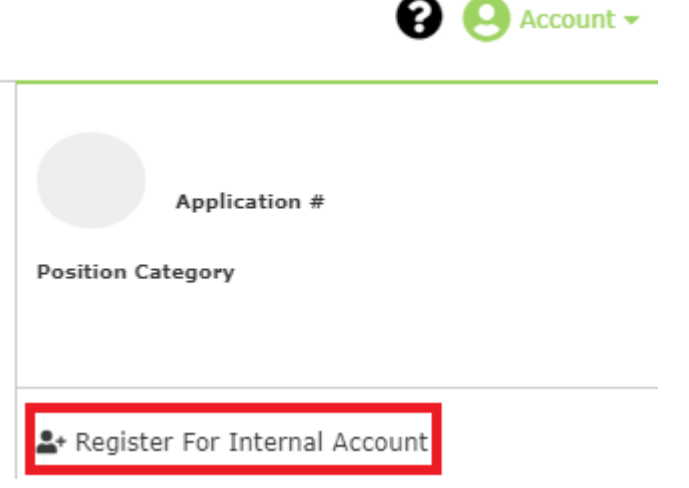

1. Fill out the registration and click submit.

**NOTE:** An email confirmation will be sent to you once the HR department has approved your internal access.

## **Applying to Internal Postings**

- 1. Log into your [account](https://psd.simplication.com/WLSBLogin.aspx) and access the **Search Jobs** page in the **Job Postings** section. Ensure that the 'Display internal/occasional postings' toggle is on.
- 2. Click on the posting title.
- 3. Click the '**apply'** button to submit your application.

# applytoeducation

Questions? Contact 1877 900 5627 or emai[l info@applytoeducation.com](mailto:info@applytoeducation.com) 5:30 am to 5:00 pm MST (M-F)

# **Confirming that you've applied to a job posting**

After you click the 'Apply' button you will receive 3 confirmations:

- A pop-up message will confirm your successful application.
- You will receive a confirmation email.
- The job posting will also appear in your **Jobs Applied To** in the **Job Postings** section in your account.

If you wish to make any changes to your resume or job-related questions, please go to your **'Jobs Applied To'** section to make the changes. HOWEVER, once the posting closes, you will no longer be able to update your application for the posting.

## **Setting up Job Alerts for internal postings**

- **1.** Access the **Manage Job Alerts** page in the **Job Postings** section.
- **2.** Check off the applicable option(s) to activate your internal job alerts.

**Job Alerts and Saved Searches** 

 $\Box$  I wish to be emailed when my employer posts Internal job(s).

 $\Box$  I wish to be emailed when my employer posts Occasional job(s).

Access the **Manage Job Alerts** page under the **Job Postings** section to ensure that you've successfully activated your Job Alert.

Job Alert emails are sent to the email address found on the **Personal Info** page in the **Portfolio.**